公 表 用

3 1 建 企 第 5 0 4 号 令和 元年10月28日

各 位

長 崎 県 土 木 部

#### 委託業務電子成果品作成要領の改定について

標記について、平成30年11月版として適用しているところですが、下記のとお り改定しましたので、お知らせします。

記

- 1.改定図書 委託業務電子成果品作成要領(令和元年11月)
- 2. 改定内容 · 図面ファイル形式の変更 TRENDff  $\rightarrow$  V-nas
- 3.適用年月日 令和元年11月1日以降に、発注する業務委託に適用する。

# 委託業務電子成果品作成要領

令和元年11月

長 崎 県土木部

# 委託業務電子成果品作成要領

# 一目次一

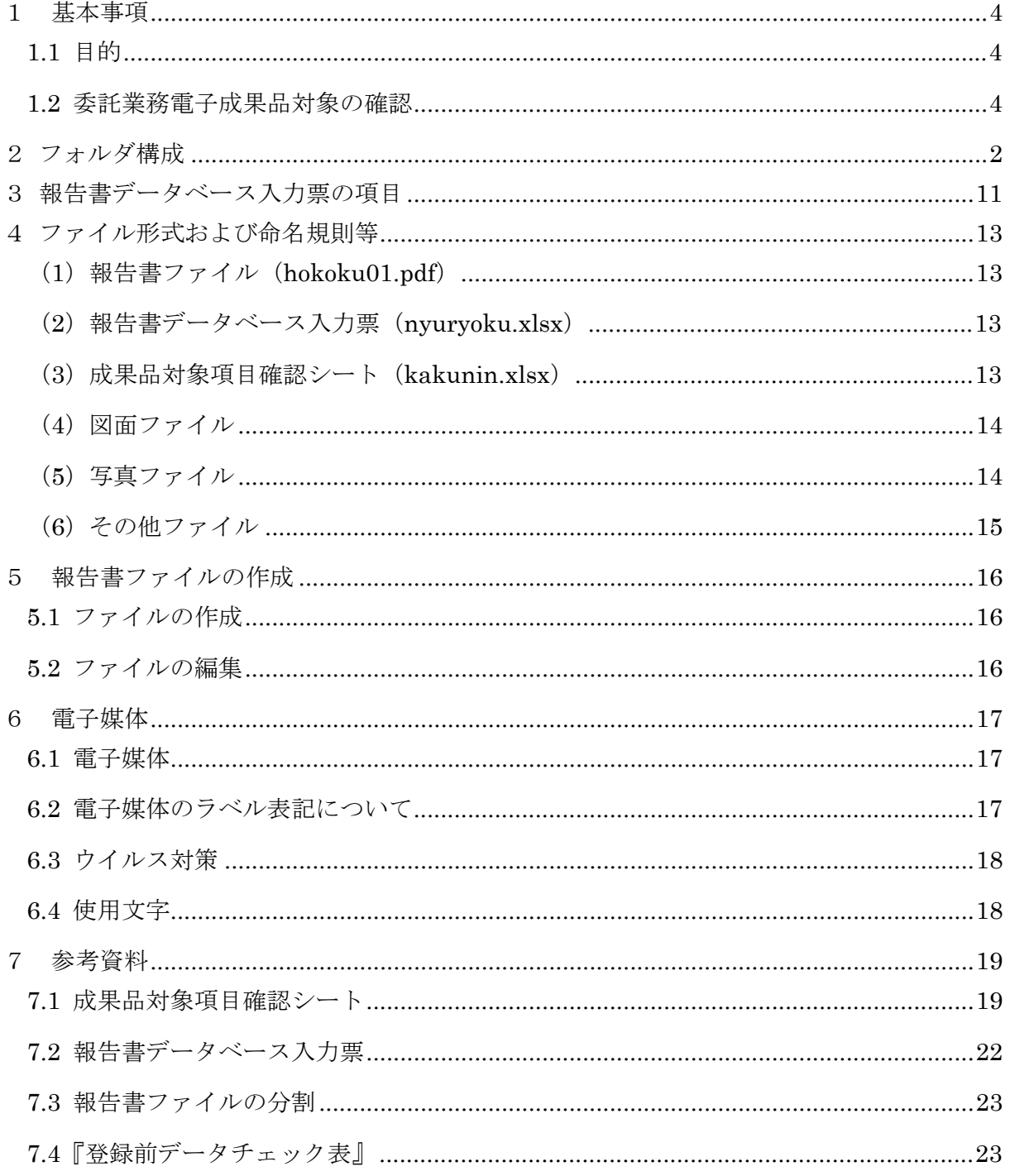

## 改定履歴

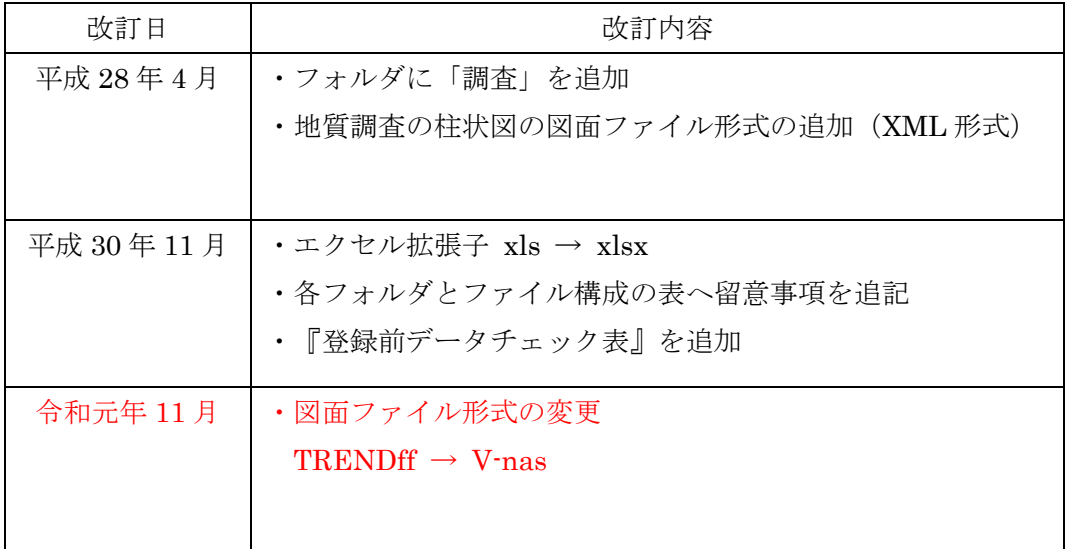

#### 1 基本事項

#### 1.1 目的

 委託業務電子成果品作成要領(以下、本要領という)は、長崎県が発注する土木工事等の 委託業務電子成果品を納品するにあたり、納品される電子データ内容の統一化・登録後の適正 な管理を行うために必要な基準や留意すべき事項を示したものである。

1.2 委託業務電子成果品対象の確認

委託業務電子成果品の納品を円滑に行うため、電子成果品に格納するファイルは、発注者 (監督員)との協議により決定すること。

業務完了時に成果品対象項目確認シートにより、委託業務電子成果品の内容に問題がない か発注者(監督員)確認を受けること。

なお、委託業務電子成果品の納品前には『登録前データチェック表』を用いて データが作成要領に沿ったものであるか確認すること。

2 フォルダ構成

委託業務電子成果品のフォルダ構成は、図2-1 に示す通りとする。作成するフォルダは、 「REPORT」、「報告書データベース入力票」、「成果品対象項目確認シート」、「hokoku01.pdf」、 「設計」、「地質」、「測量」、「調査」及び「その他」とする。なお、発注者(監督員)と協 議の上、格納するファイルがない場合はフォルダを作成する必要はない。

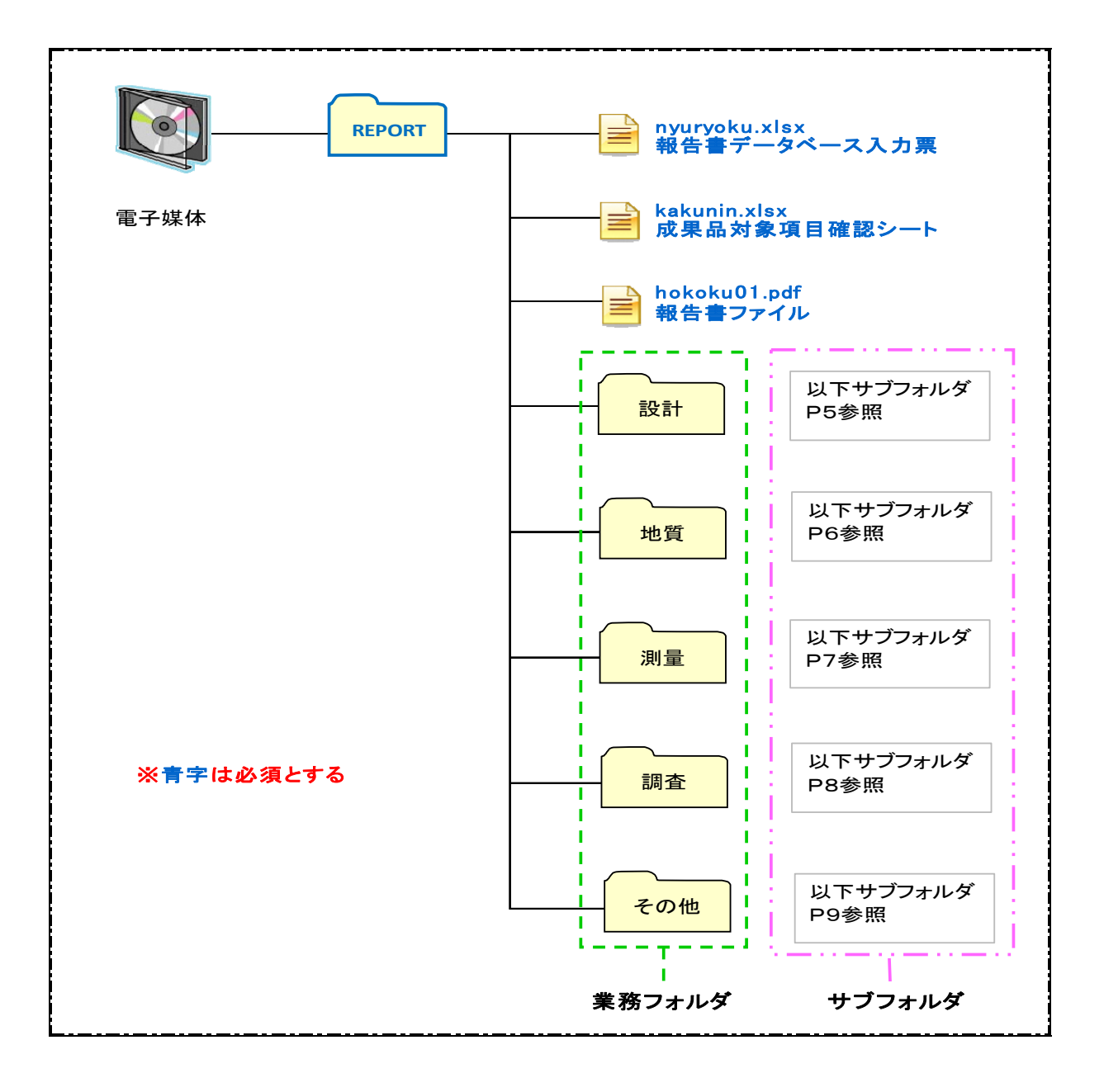

図 2-1 フォルダ構成

○REPORT(報告書)フォルダ

- REPORT (報告書) フォルダには、報告書データベース入力票、成果品対象項目確認シ ート、hokoku01.pdf(報告書ファイル)、「設計」「地質」「測量」「調査」「その 他」のフォルダを格納する。
- nyuryoku.xlsx (報告書データベース入力票)は、土木部ホームページに掲載している最 新のExcel帳票を利用して作成するものとし、帳票様式の変更(行の追加・削除)は行わ ないこと。なお、報告書データベース入力票の項目については、「3.報告書データベー ス入力票の項目」で説明する。
- kakunin.xlsx(成果品対象項目確認シート)は、土木部ホームページに掲載している最新 のExcel帳票を利用する。なお、帳票の作成は、「表7-1成果品対象項目確認シート」を参 照する。
- hokoku01.pdf (報告書ファイル)は、報告書、数量計算書、設計計算書、概算工事費、 施工計画書等の文章、表、図で構成される電子データファイル(PDF)である。なお、報 告書ファイルの作成」で説明する。

○フォルダ

- 「設計」フォルダには、設計に関するオリジナルファイルをサブフォルダの通り格納する。
- 「地質」フォルダには、地質・土質に関するオリジナルファイルをサブフォルダの通り格 納する。
- 「測量」フォルダには、測量に関するオリジナルファイルをサブフォルダの通り格納する。
- 「調査」フォルダには、地質調査・測量調査以外の調査に関するオリジナルファイルをサ ブフォルダの通り格納する。
- 「その他」フォルダには、「設計」「地質」「測量」「調査」に該当しない業務のオリジ ナルファイルをサブフォルダの通り格納する。 例えば、業務に関してのシステム作成などの業務。

○サブフォルダ

● サブフォルダは、表2-1~2-5の「各フォルダとファイルの構成」の通りとする。

フォルダ作成上の留意事項は、次の通りとする。

- サブフォルダには直接対象ファイルを格納するものとし、原則、階層分けは行わない。
- フォルダ名称は、REPORTフォルダは半角英数大文字とし、それ以外のフォルダ名称は全 角文字とする。なお、ファイルについては、「4.ファイル形式および命名規則等」を参 照する。

## なお、オリジナルファイルの作成にあたり、下記の内容については、発注者(監督員)と の協議の上、省略できるものとする。

- 1.手書きのパース図
- 2.CG動画図
- 3.構造計算結果、解析計算結果(大量データ)
- 4.A3よりも大きな図面等(紙でしか入手、作成できないもの)
- 5.カタログまたは見本
- 6.システム等から出力または手書きしたものをスキャンして電子化するもの

※hokoku01.pdfと同内容のスキャンデータやPDFは、格納しない。

#### 表 2-1 各フォルダとファイルの構成【設計業務】

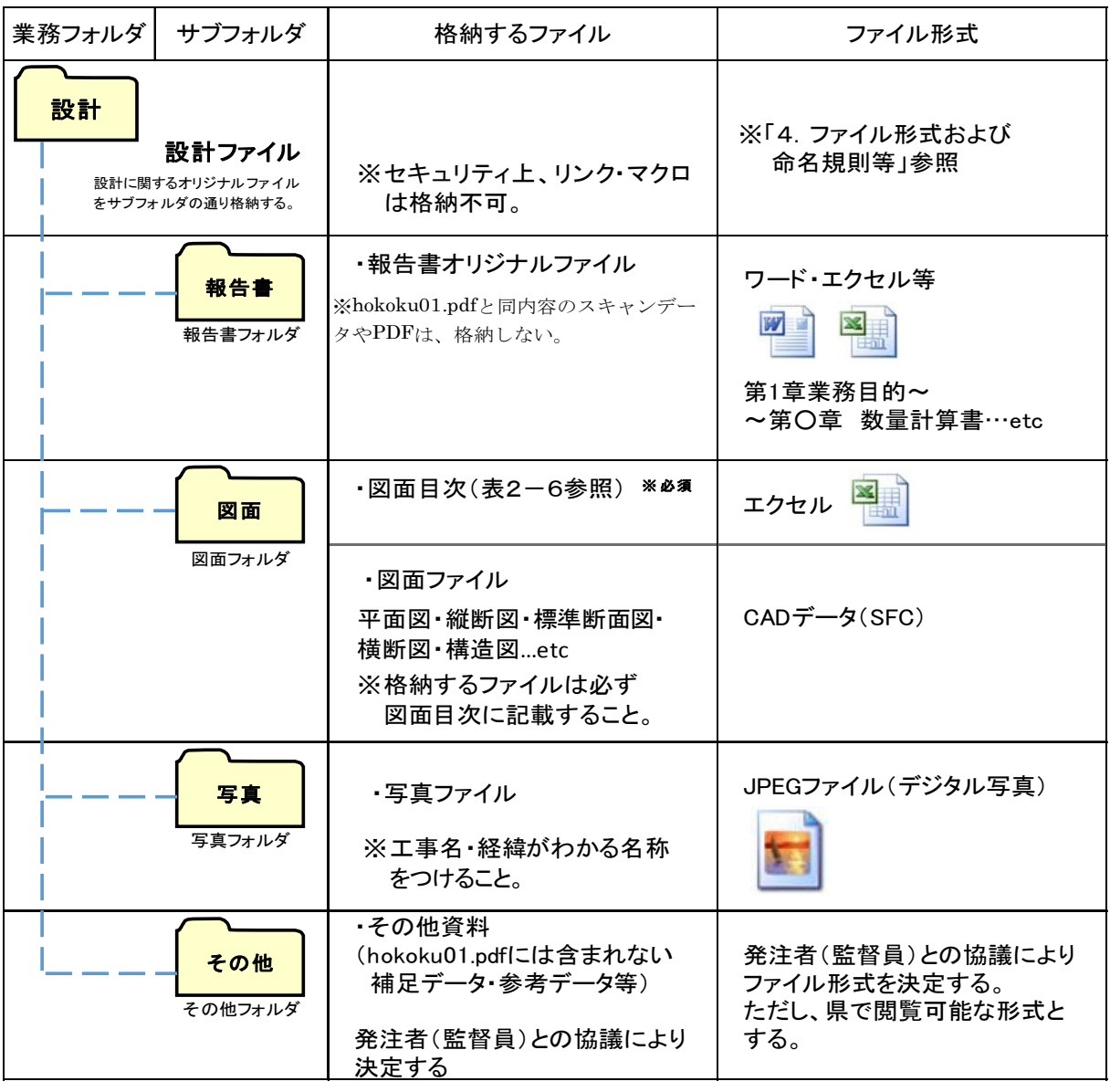

## 表 2-2 各フォルダとファイルの構成【地質・土質調査業務】

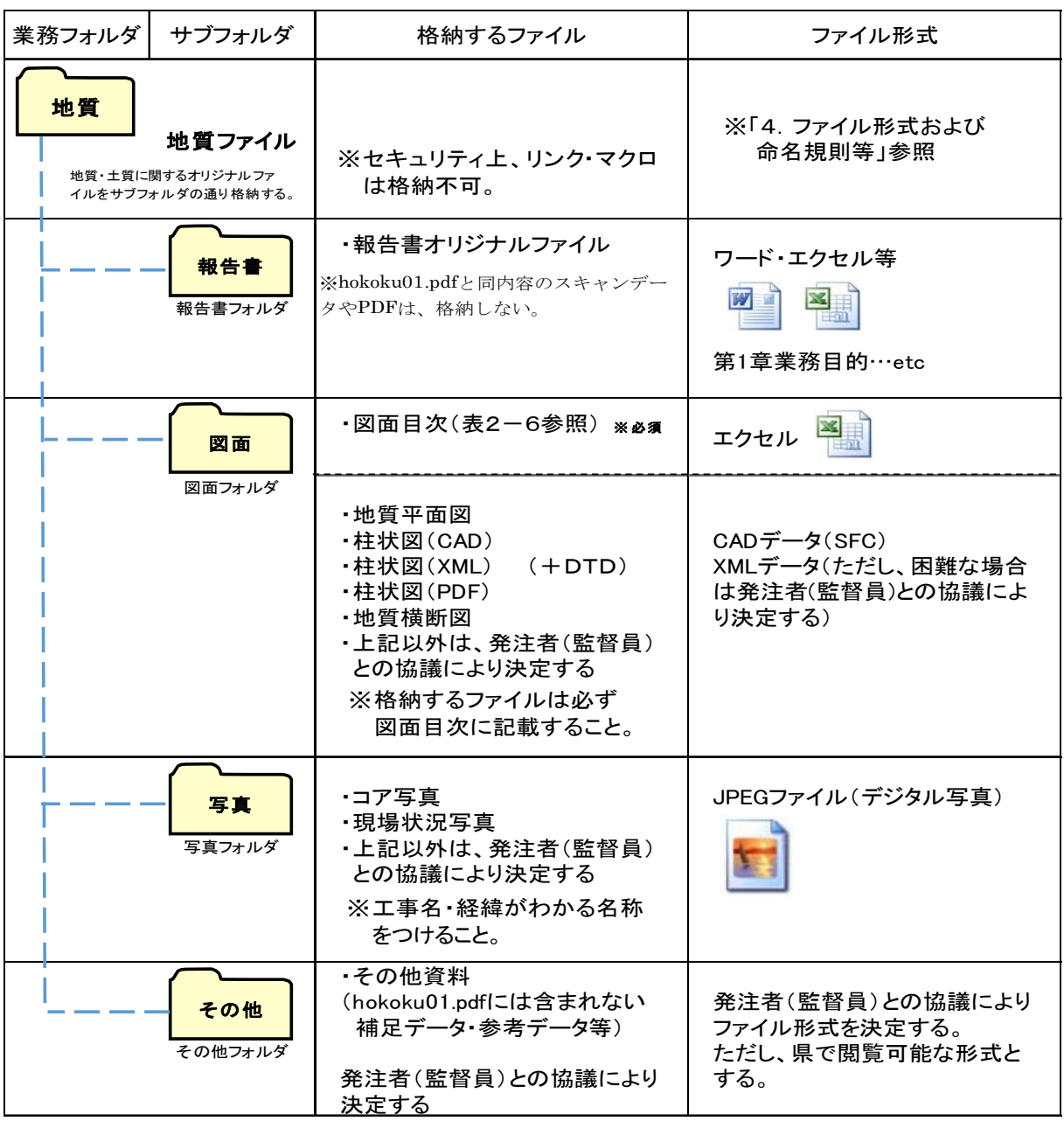

● サブフォルダには直接対象ファイルを格納するものとし原則階層分けは行わない。

- ドキュワークスは汎用的でなく県のパソコンで閲覧できない形式のため使用不可。
- 容量が重たくなる原因となるため将来必要となるオリジナルデータのみ保管する。

#### 表 2-3 各フォルダとファイルの構成【測量業務】

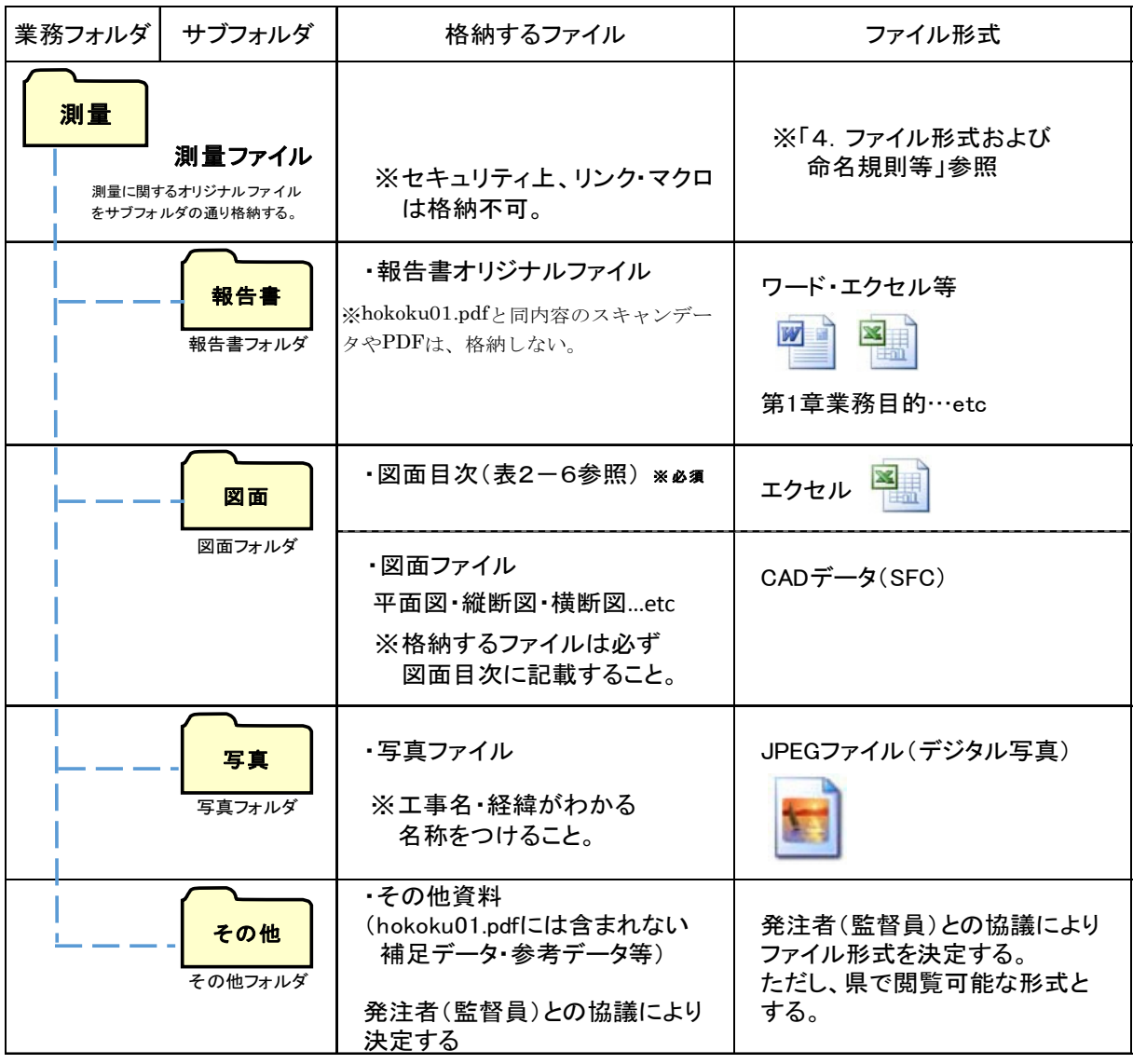

## 表 2-4 各フォルダとファイルの構成【調査業務】

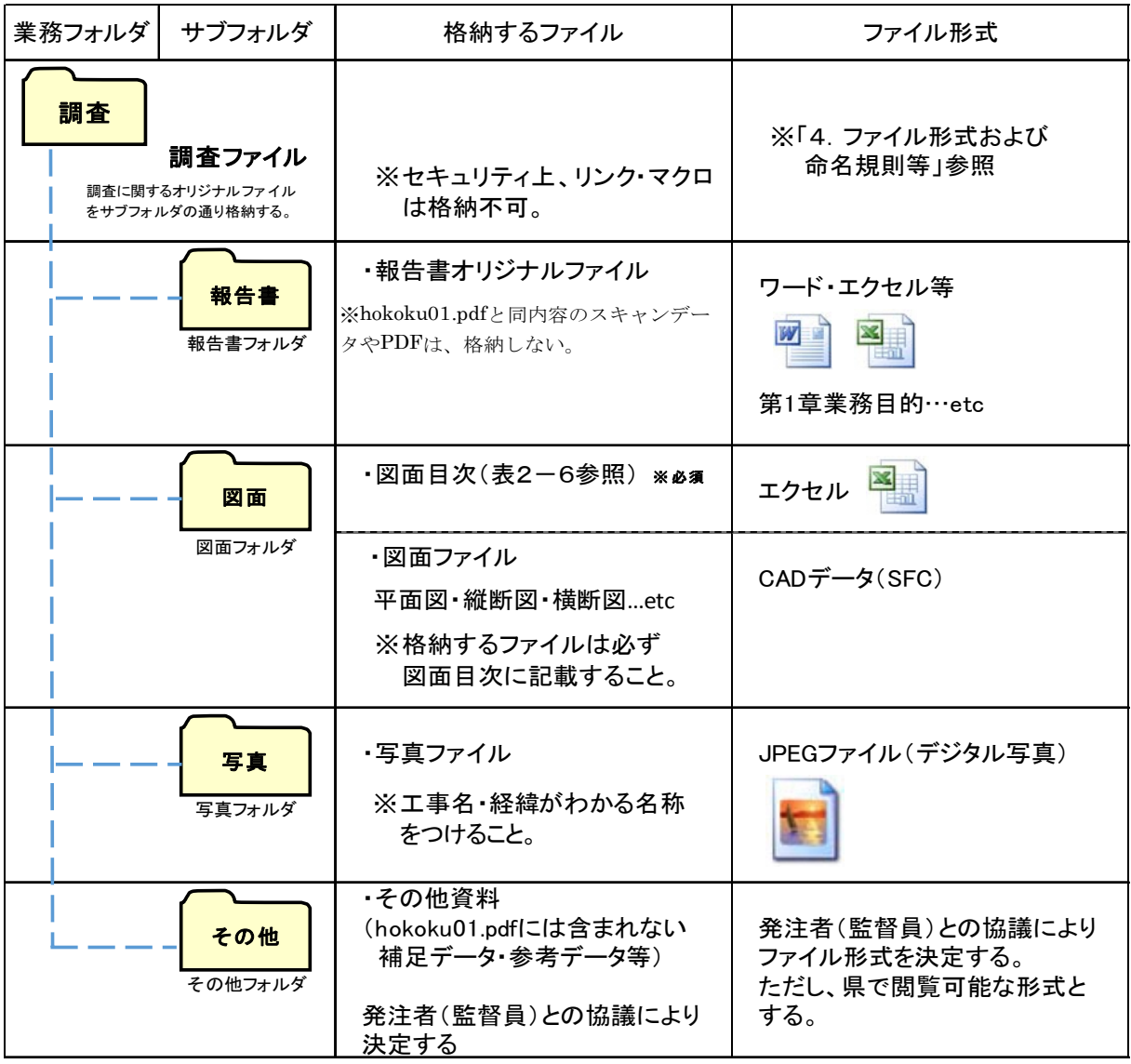

#### 表 2-5 各フォルダとファイルの構成【その他業務】

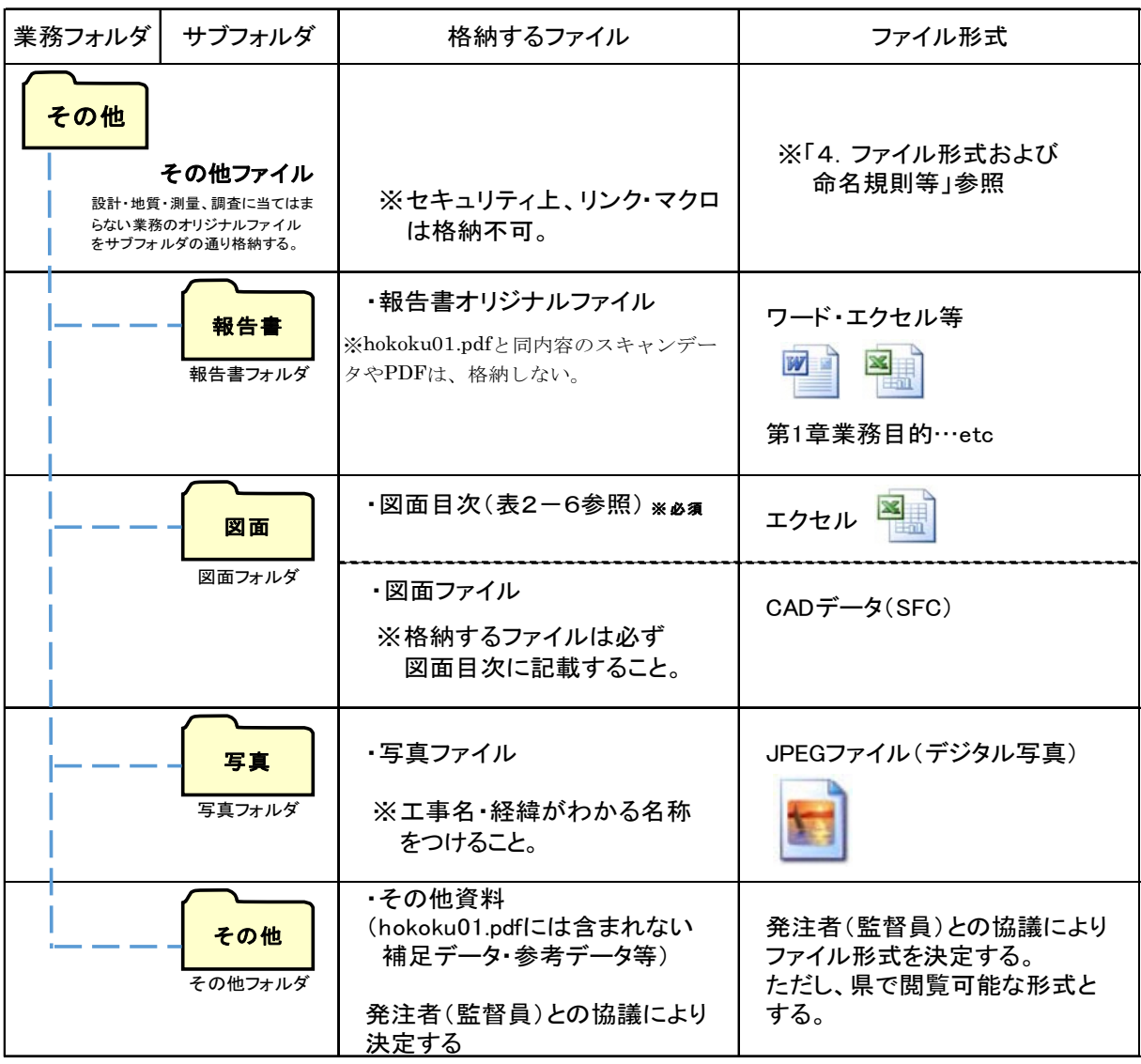

# 表 2-6 図面目次 記載(例)

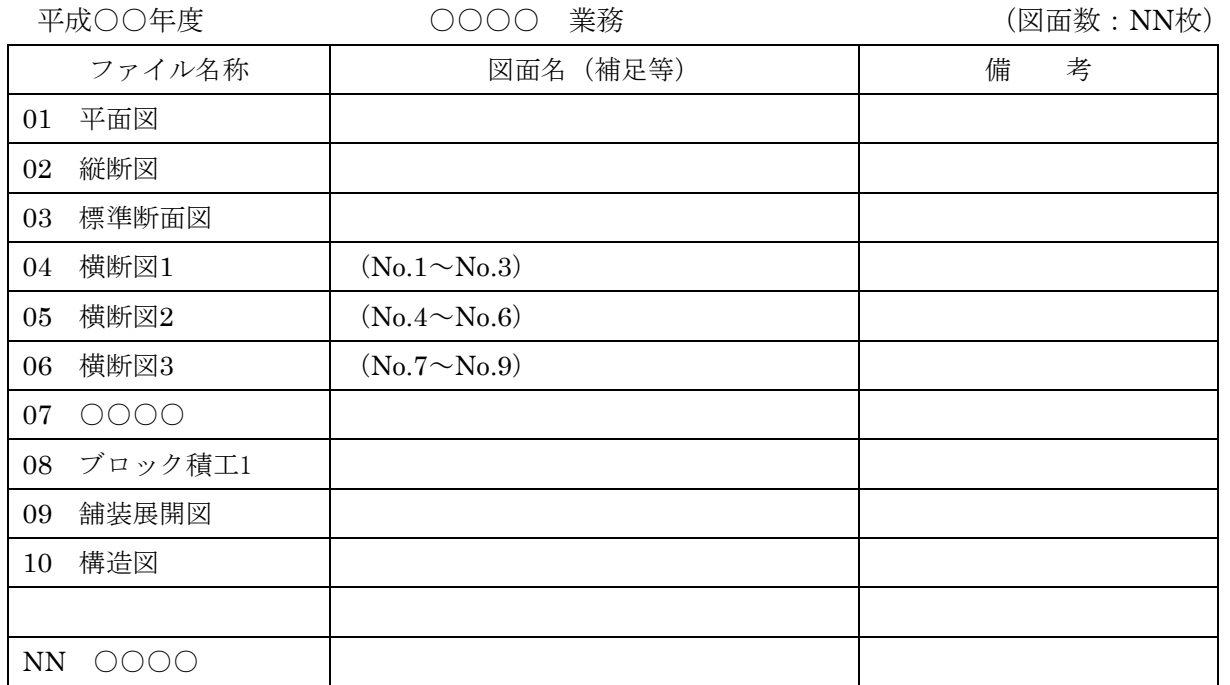

#### 3 報告書データベース入力票の項目

REPORTフォルダに格納する「報告書データベース入力票」に記入する項目は、表3-1に示す 通りである。入力票は土木部ホームページに掲載している最新のExcel帳票を使用する。

| No             | 項目                               |            | 記入内容                                                                           | 必須         |
|----------------|----------------------------------|------------|--------------------------------------------------------------------------------|------------|
| $\mathbf{1}$   | 受領番号                             |            | 受注者未記入                                                                         |            |
| $\overline{2}$ | 登録番号                             |            | 受注者未記入                                                                         |            |
| 3              | 資料種別                             |            | 10: 報告書・成果簿・図面等(成果品)                                                           |            |
| 4              | 保存期間                             |            | 受注者未記入                                                                         |            |
| 5              | 部門種別                             |            | 表 3-2 選択項目より単一選択する。                                                            | O          |
| 6              |                                  | 1          |                                                                                | $\bigcirc$ |
| 7              | 業務大別                             | $\sqrt{2}$ | 表 3-2 選択項目より少なくとも1項目は選択必須。<br>(3つまで選択可)                                        |            |
| 8              |                                  | 3          |                                                                                |            |
| 9              | 発注年度                             |            | 例)H22 ※半角大文字<br>発注年度を記入する。                                                     | $\bigcirc$ |
| 10             | ピース番号                            |            | ピース番号を記入する。 ※発注者(監督員)に確認                                                       | $\bigcirc$ |
| 11             | 業務(起工)番号                         |            | 業務番号を記入する。                                                                     | $\bigcirc$ |
| 12             | 業務名                              |            | 業務名を記入する。                                                                      | O          |
| 13             | 業務名サブ                            |            | 業務名サブがある場合は記入する。                                                               |            |
| 14             | 工種名等                             |            | 工種を記入する。                                                                       |            |
| 15             | 業務場所                             |            | 業務場所を記入する。(住所の場合は市郡から)                                                         | $\bigcirc$ |
| 16             | 検索分類1                            |            |                                                                                | 0          |
| 17             | 検索分類2<br>検索分類3<br>検索分類4<br>検索分類5 |            | 検索項目1~5のうち少なくとも1項目は記入必須。<br>検索キーワードになり得る任意の用語を記入する。<br>テクリスの業務キーワード等を参考にしてもよい。 |            |
| 18             |                                  |            |                                                                                |            |
| 19             |                                  |            |                                                                                |            |
| 20             |                                  |            |                                                                                |            |
| 21             | 工期終了年月日                          |            | 工期終了年月日を記入する。 例) 2010/06/20                                                    | O          |
| 22             | 事務所名                             |            | 発注者の機関名を記入する。                                                                  | $\bigcirc$ |
| 23             | 課班名                              |            | 発注者の監督員が所属する課班名を記入する。                                                          | $\bigcirc$ |
| 24             | 監督員名                             |            | 発注者の監督員名を記入する。<br>性・名の間は全角スペースをあける。                                            | $\bigcirc$ |
| 25             | 監督員メールアドレス                       |            | 発注者の監督員のアドレスを記入する。                                                             | $\bigcirc$ |
| 26             | 受注者                              |            | 受注者の会社名を記入する。                                                                  | $\bigcirc$ |
| 27             | 受注担当者                            |            | 受注者の管理技術者名を記入する。<br>性・名の間は全角スペースをあける。                                          | O          |
| 28             | 受注担当者連絡先                         |            | 受注者の管理技術者の連絡先を記入する。                                                            | O          |
| 29             | 入力年月日                            |            | 受注者未記入                                                                         |            |
| 30             | 起点側(センター)                        | X          | X座標値を記入する。                                                                     | $\bigcirc$ |
| 31             | 測点座標(世界測地系)                      | Y          | Y座標値を記入する。                                                                     | $\bigcirc$ |
| 32             | 終点側(センター)<br>測点座標(世界測地系)         | X          | X 座標値を記入する。                                                                    | O          |
| 33             |                                  | Y          | Y座標値を記入する。                                                                     | $\bigcirc$ |
| 34             | 保管庫 No                           |            | 受注者未記入                                                                         |            |
| 35             | 備考                               |            | 受注者未記入                                                                         |            |

表 3-1 報告書データベース入力票の項目

| $\rm No$   | 項目   | 記入内容                                     |
|------------|------|------------------------------------------|
| 3          | 資料種別 | 10: 報告書・成果簿・図面等(成果品)                     |
| 5          | 部門種別 | - 20:都市計画 - 30:河川・砂防・ダム - 40:港湾<br>10:道路 |
|            |      | 60:建築 70:住宅 99:その他<br>50:漁港              |
| $6 \sim 8$ | 業務大別 | 10:測量 20:調査 30:設計 40:積算 50:その他           |

表3-2 選択項目

4 ファイル形式および命名規則等

委託業務電子成果品のファイル形式は以下の通りとする。

- (1)報告書ファイル(hokoku01.pdf)
	- ①ファイル形式

報告書ファイルのファイル形式は、PDF形式(PDF1.4~1.7)とする。

②ファイル命名規則

ファイル名は半角英数小文字でhokoku01.pdfとする。 ファイルを分割する場合、hokokuQ1.pdf …hokokunn.pdfのように7~8桁目が 連番になるように命名すること。

③留意事項

報告書ファイルの容量が大きい場合は100MB程度を目安に分割すること。 (分割方法は本作成要領の23ページ目以降を参照)

- (2)報告書データベース入力票(nyuryoku.xlsx)
- (3)ファイル形式 報告書データベース入力票のファイル形式は、Excelブック(xlsx)とする。
- (4)ファイル命名規則

ファイル名は半角英数小文字でnyuryoku.xlsxとする。

(5)留意事項

土木部ホームページに掲載される最新のExcel帳票をダウンロードして利用する。 取り込みシートとなるので、様式の変更(行の追加、削除)などは行わないこと。

- (3)成果品対象項目確認シート(kakunin.xlsx)
- (4)ファイル形式

成果品対象項目確認シートのファイル形式は、Excelブック(xlsx)とする。

(5)ファイル命名規則

ファイル名は半角英数小文字でkakunin.xlsxとする。

(4)図面ファイル

(5)ファイル形式

CADデータファイルのフォーマットは、SXF (SFC)形式とする。

上記で作成できない場合は、発注者(監督員)と協議の上決定するが、県(V-nas)で 閲覧可能な形式とする。

地質調査の柱状図の図面ファイルは、CAD形式・XML形式・PDF形式の3つを提出する ことを原則とする。

XML形式の作成方法は、「地質・土質調査成果電子納品要領(案)平成20年12月 国土交 通省)の第2編ボーリング柱状図編 5 ボーリング交換用データによる。ただし、XML 形式の作成が困難な場合は発注者(監督員)と協議し、できるだけXML形式へ変換が可 能なファイル形式(CSV形式や柱状BASE形式など)を作成すること。

#### (6)ファイル命名規則

ファイル名は任意とする。ただし、ファイル名から図面種類、図面番号、改訂履歴等が ある程度把握できるように命名すること。

#### ③留意事項

重複データや不要なデータ等は可能な限り省略する。

- (5)写真ファイル
	- ①ファイル形式

写真ファイルの記録形式はJPEGとし、圧縮率、撮影モードは発注者(監督員)と事前 協議の上決定する。

②ファイル命名規則

ファイル名は任意とする。ただし、写真の内容、工事の経緯等が把握できるように命名 すること。

③留意事項

写真の信憑性を考慮し、写真編集は認めない。 有効画素数は、黒板の文字が確認できることを指標(200万画素程度)とする。 重複データや不要なデータ等は可能な限り省略する。

- (6)その他ファイル
	- ①ファイル形式
		- ワープロソフト
			- Microsoft Word (DOC、DOCX) ※マクロ等の編集は使用しない。
		- 表計算ソフト

Microsoft Excel (XLS、XLSX) ※マクロ等の編集は使用しない。

● プレゼンテーションソフト

Microsoft PowerPoint (PPT、PPTX) ※マクロ等の編集は使用しない。

※マクロ使用については、サーバーセキュリティ上の観点から全面禁止とする。

マクロを使用して作成したデータは、必ずマクロを削除した状態で納品すること。

- ※ファイル間においてリンクを持たせたデータは、どの環境においても問題なく閲覧で きるようにすること。
- ※発注者が自由に再利用できるように、パスワードは設けないこと。セキュリティに関 する設定も行わないこと。
- スキャンデータ JPEG形式…階調:フルカラー TIFF形式…圧縮形式:G4(FAX4)、階調:白黒2階調 解像度はいずれも文字や画像が判読できる程度(300dpi程度)とする。 TIFFファイル形式の場合、マルチTIFFでもよい。カラーTIFFは許可しない。 ● 使用できない形式 Fuji Xerox DocuWorks(富士ゼロックス ドキュワークス)等 その他、長崎県(各出先機関含む)において閲覧できない形式や、汎用的でない ファイルは使用不可とする。

閲覧可能な形式については、発注者(監督員)に確認すること。

②ファイル命名規則

ファイル名は任意とする。ただし、データ内容が把握できるように命名すること。

③留意事項

電子成果品はサーバー管理となるため、重複データや不要なデータ等は可能な限り省略 する。

5 報告書(hokoku01.pdf)ファイルの作成

5.1 ファイルの作成

- **用紙サイズは、A4縦を基本とする。** 原則として1つのファイルとする。容量が大きい場合は100MB程度を目安に分割すること。 (分割方法およびリンク設定は本作成要領の23ページ目以降を参照)
- 印刷を前提とした解像度、圧縮の設定を行う。(解像度は300dpi以上、A2以上の図面は 150dpi以上を基本とする。)
- 不要なフォントの埋め込みは行わず、特殊なフォントも用いない。
- PDF形式 (PDF1.4~1.7) で閲覧可能となるよう作成する。
- 発注者が自由に再利用できるように、パスワードは設けない。印刷や変更、再利用の許可 などセキュリティに関する設定も行わない。
- Web表示においては、最適化できるようにすること。

5.2 ファイルの編集

- 1ページ目に入力票を入れ、2ページ以降は報告書本文通りの順にPDFを作成する。
- 「しおり」(PDFファイルを開いたときに左側に表示される階層構造の目次)を設定する。 しおりの構成は報告書の目次と同じ章、節、項(3階層程度)を基本として作成する。

● 「開き方」の初期表示は次の通りに設定する。 表示:しおりパネルとページ ページレイアウト:単一ページ 倍率:全体表示またはデフォルト 開くページ:1

● 最終的な保存は、上書き保存でなく名前を付けて保存で保存する。

6 電子媒体

電子媒体は、次の要件を満たすこと。

6.1 電子媒体

● 基本的には1枚のCD-Rに情報を格納する。容量が大きい場合はDVD-Rも可とする。 業務によってはデータが多くなりファイル容量が大きくなることが考えられる。まずは、 重複データや写真などで不要にファイル容量が大きくなっているものはないかを確認す る等、データの最小化に努めること。

6.2 電子媒体のラベル表記について

● 電子媒体の表面に、「業務番号」、「業務名」「受注者名」を直接印刷等で明記する。 ラベルシールは使用不可。油性ペンはCD-Rの劣化を進めるおそれがあるため手書きの 際は専用ペンを使用すること。押印欄は不要。(図6-1参照)

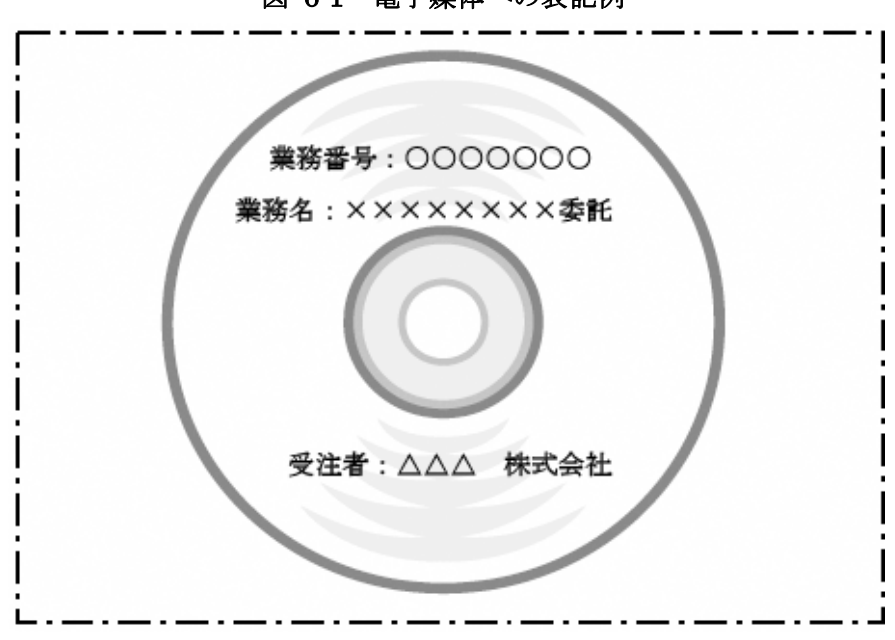

図 6-1 電子媒体への表記例

6.3 ウイルス対策

- 納品すべき成果品が完成した時点で、ウイルスチェックを行う。
- ウイルス対策ソフトは特に指定はしないが、信頼性の高いものを最新のデータに更新(ア ップデート)したものを利用する。

6.4 使用文字

● 長期的な見読性を確保するため、利用者が独自に作成した外字や、機種依存文字は使用し ない。地名や人名などの表現で特殊な文字が必要な場合は、平仮名または片仮名などの標 準化された全角文字で表現する。

#### 7 参考資料

7.1 成果品対象項目確認シート

## 成果品対象項目確認シート

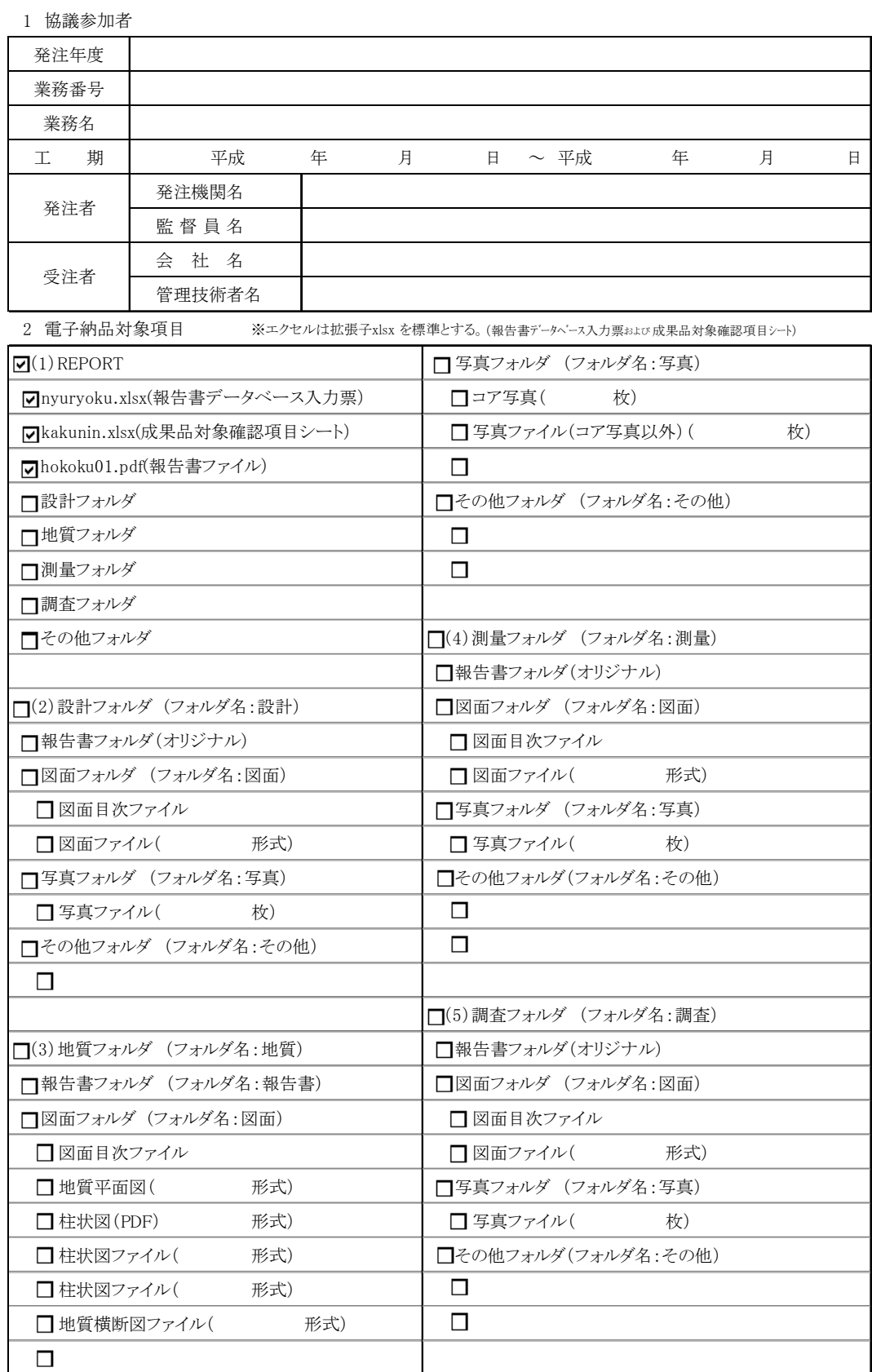

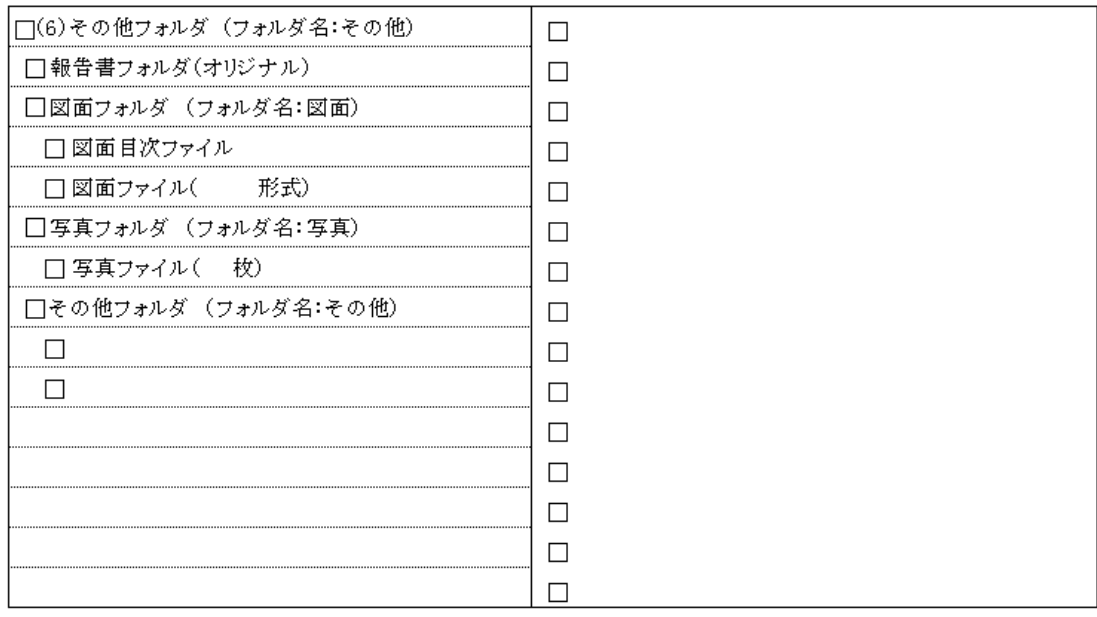

3 電子化しない書類

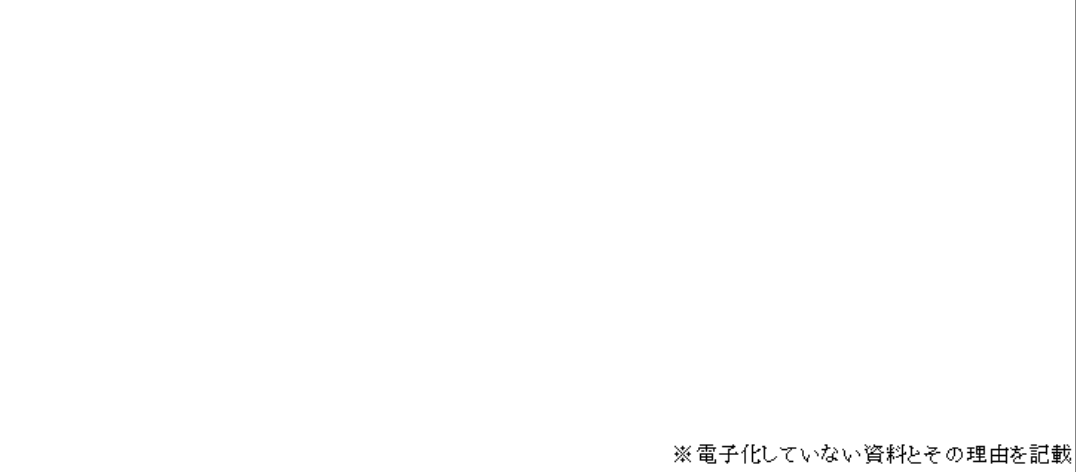

4 その他

# 報告書データベース入力票

## 受注者作成用

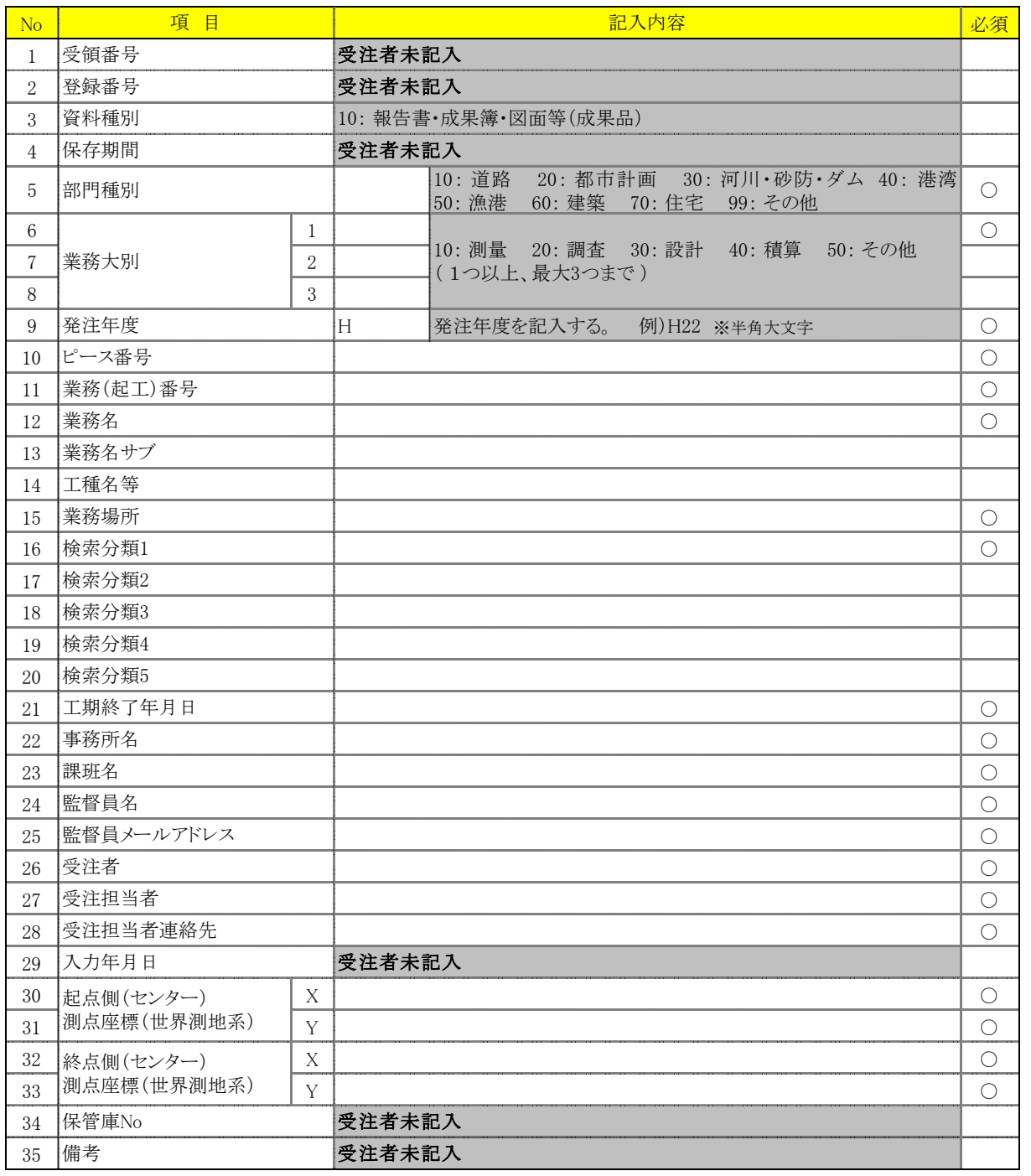

7.3 報告書ファイルの分割 (hokoku01.pdf)

報告書ファイル (hokoku01.pdf) のサイズが大きい場合、100MB を目安にファイルを分割 する。

ここで報告書ファイルを章ごとに複数のファイルに分割して作成する場合を例に、 ファイル分割の手順を説明する。

①報告書ファイル 1(PDF)を報告書ファイル 2、報告書ファイル 3 にコピーする。

報告書ファイル 1 から、1 章以外のページを削除する。さらに 1 章のしおりと、2、3 章の大 項目のしおりを残して削除する。

同様に報告書ファイル 2、3 についてもページとしおりを編集する。

※ファイルの分割は PDF 化の前でも後でも構わない。例では、報告書ファイルを PDF 化し てから分割しているが、報告書ファイルを分割してから PDF 化してもよい。

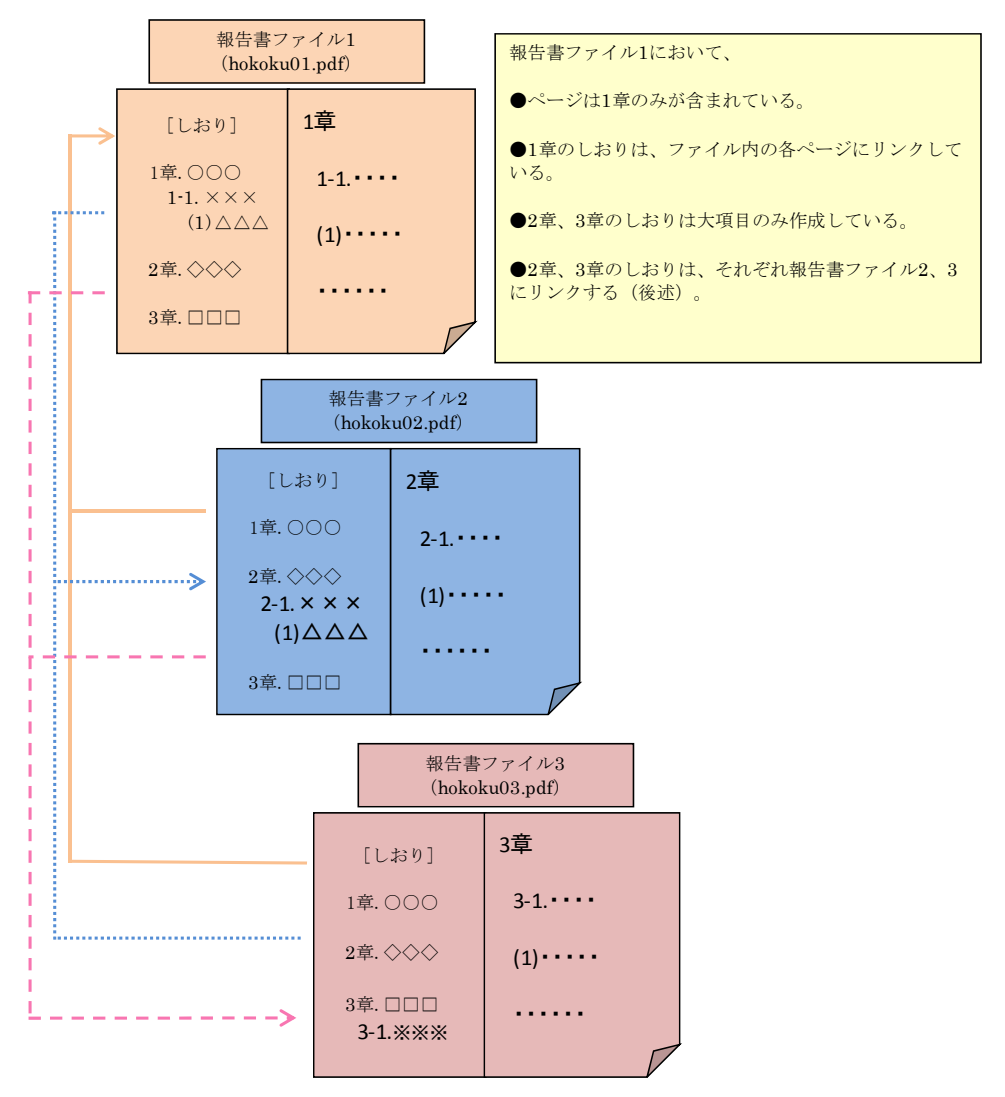

②複数のファイルに分割したら、ファイル間にリンクを設定する。リンクの設定方法を以下に 示す。例として、報告書ファイル 1 の「2 章 カ行」のリンクを報告書ファイル 2 の「2 章 カ行」へリンク。

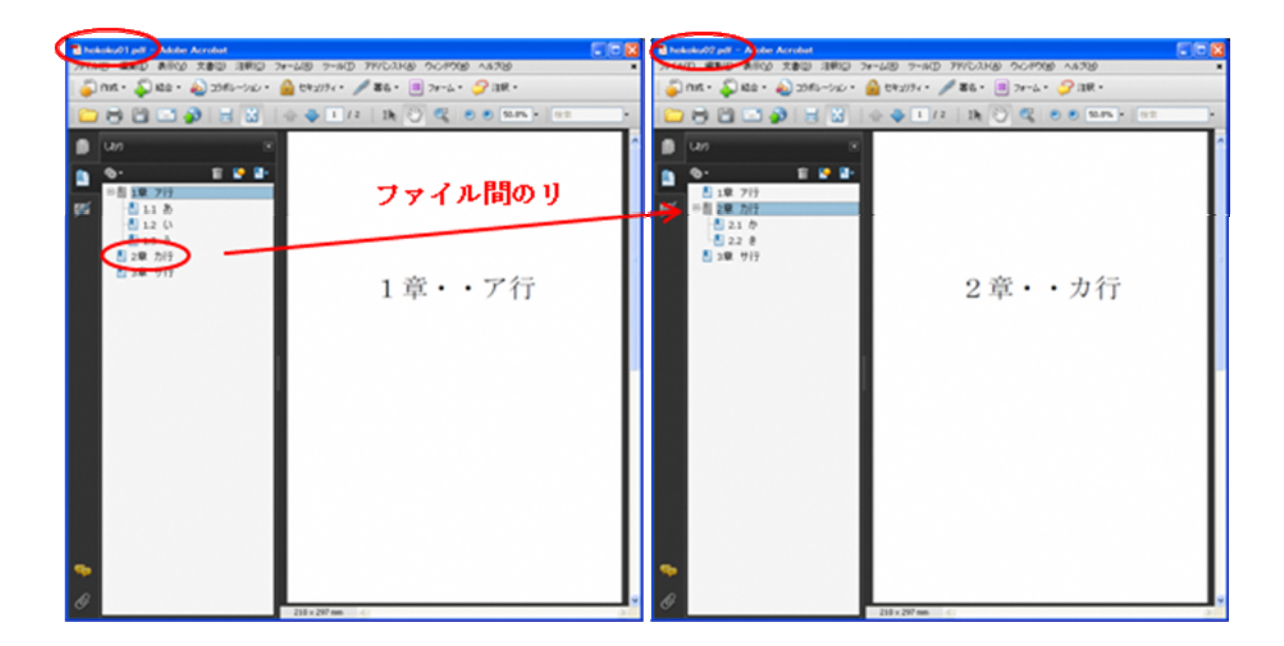

③リンクを設定するしおりを選択し、右クリック→プロパティを選択する。

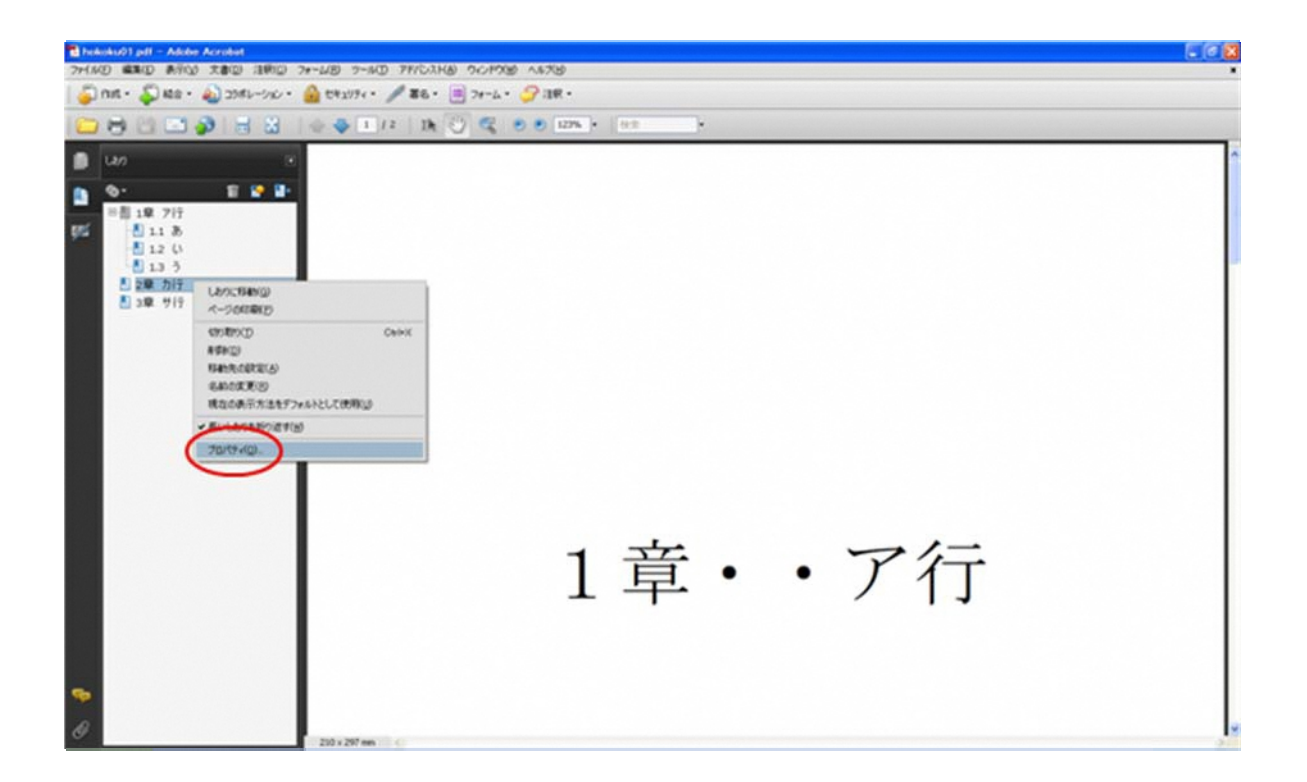

④しおりのプロパティで次の設定をする。

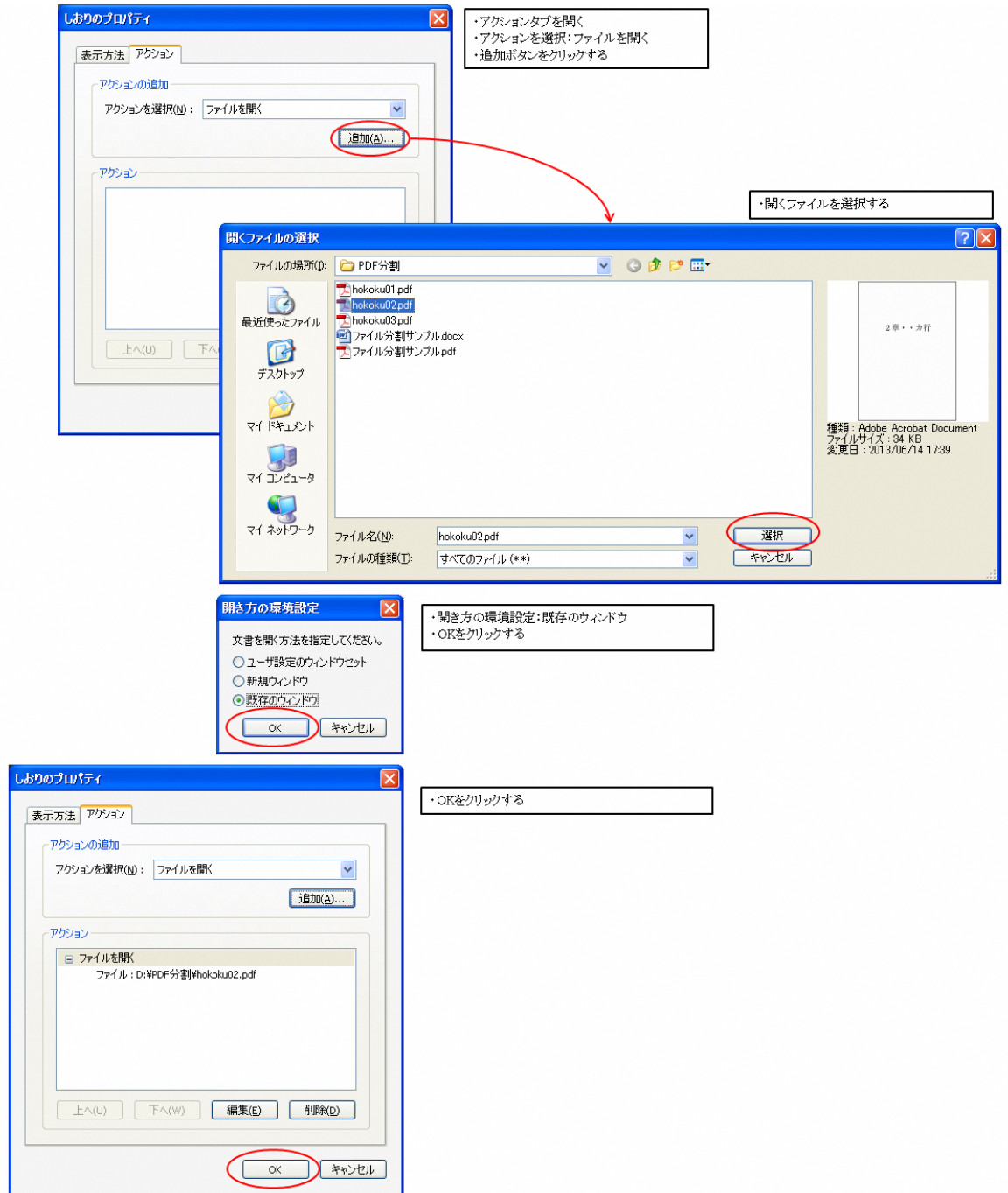

⑤同様にすべてのしおりにリンクの設定を行うこと。

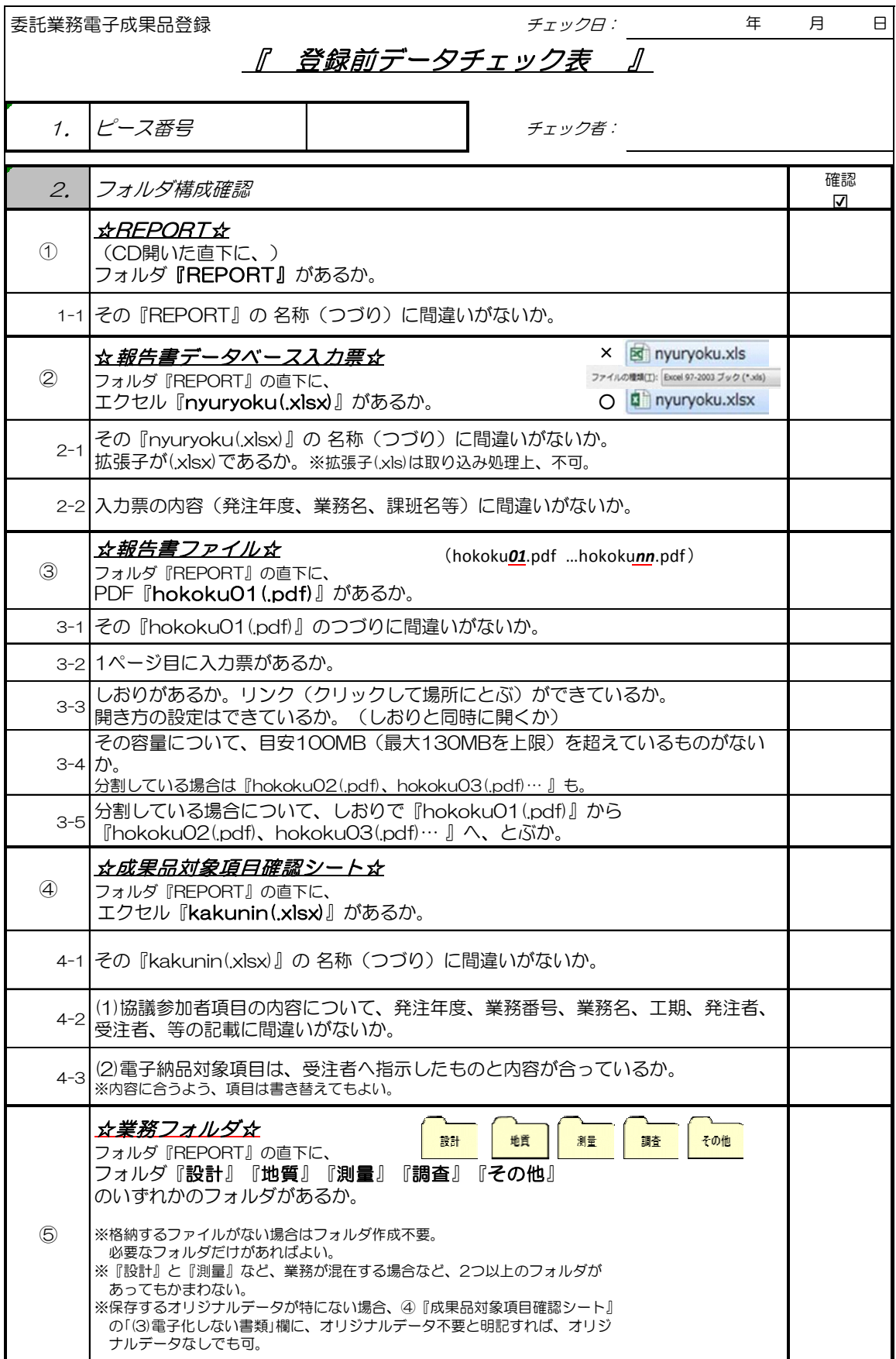

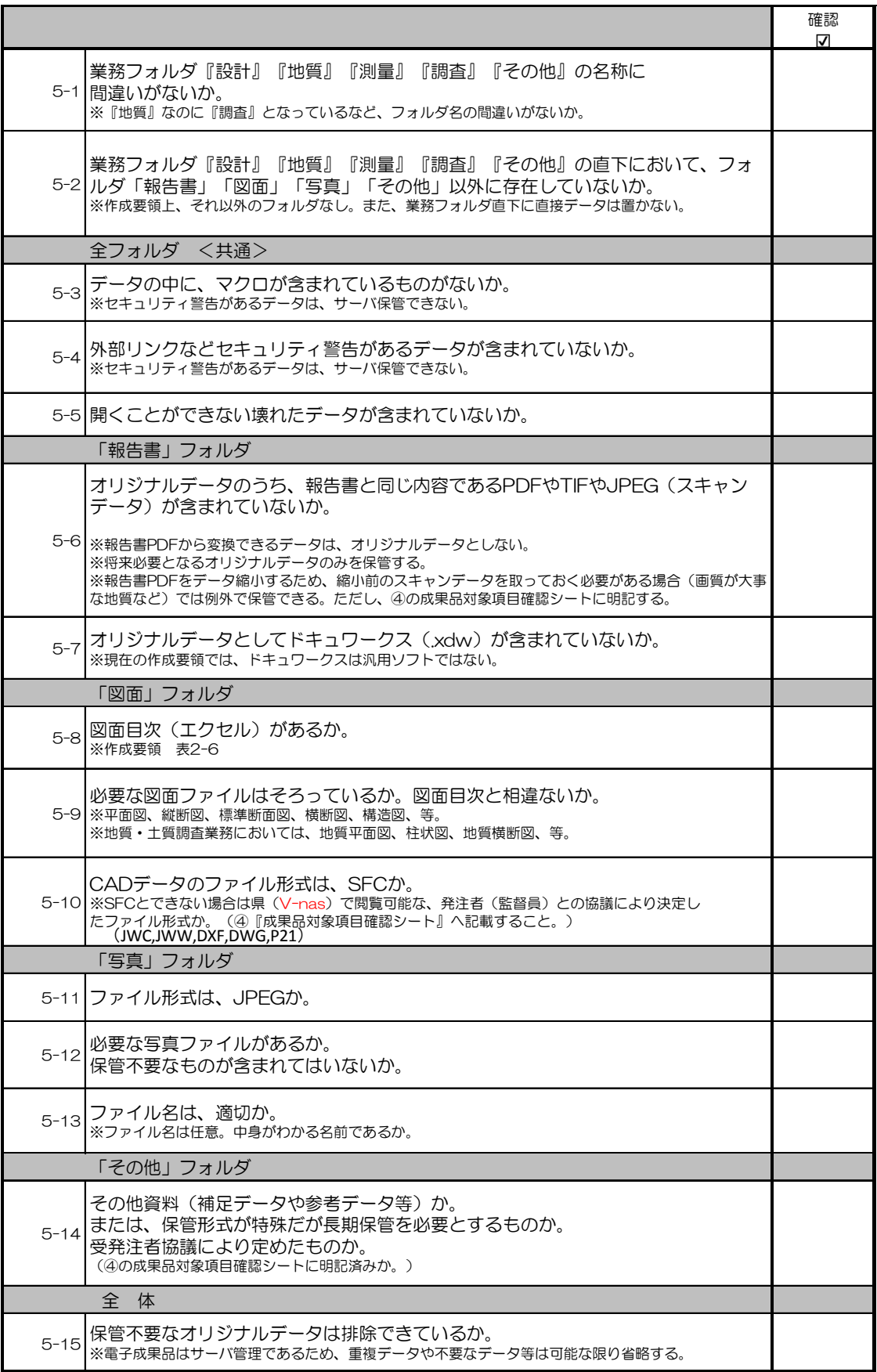